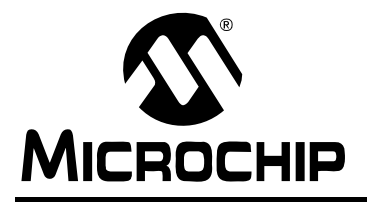

# **AN1141**

## **USB Embedded Host Stack Programmer's Guide**

*Author: Bud Caldwell Microchip Technology Inc.*

## **INTRODUCTION**

The Universal Serial Bus (USB) provides a common interface that greatly simplifies how an end user connects many types of peripheral devices to a personal computer (PC). Beyond just the PC, many embedded systems can take advantage of the USB as a way to connect to a wide variety of peripherals.

Unlike a PC, an embedded host is only required to support a predefined set of peripherals. Microchip provides sample firmware that enables hosts, using supported Microchip microcontrollers, to control some of the most commonly requested types of USB peripheral devices (see "References"[\)](#page-29-0).

For cases in which host firmware is not available to control the type of device required, the Microchip USB embedded host firmware stack provides an easy-touse framework that simplifies the development of USB 2.0 compliant embedded hosts.

This application note describes how to implement a "client" driver for a USB peripheral using the Microchip host framework. Use of this framework simplifies implementation of firmware for an embedded host and makes it much easier to control almost any type of peripheral device desired.

## **ASSUMPTIONS**

- Working knowledge of C programming language
- Familiarity with the USB 2.0 protocol
- Familiarity with the USB class or device to be hosted.
- $\cdot$  Familiarity with Microchip MPLAB<sup>®</sup> IDE

## **FEATURES**

- Supports USB embedded host applications
- Handles device enumeration and configuration
- Supports multiple class or "client" drivers
- Support for hosting multi-function devices
- Support for root-port power control
- Provides a simple Application Program Interface (API)
- Provides a simple Client Driver Interface (CDI)
- Uses a table-driven method to implement the host's Targeted Peripheral List (TPL)
- Support for control, interrupt, bulk, and isochronous transfers.

## **LIMITATIONS**

- Does not support hubs
- Supports a single USB root port
- Number of client drivers supported limited only by available memory

## **SYSTEM HARDWARE**

The USB firmware stack was developed for the following hardware:

USB variants of the PIC24 and PIC32 families of microcontrollers.

## **PIC<sup>®</sup> MCU MEMORY RESOURCE REQUIREMENTS**

For complete program and data memory requirements, refer to the release notes located in the source installation directory.

## **PIC<sup>®</sup> MCU HARDWARE RESOURCE REQUIREMENTS**

The Microchip USB embedded host stack firmware uses the following I/O pins:

#### **TABLE 1: HARDWARE RESOURCE REQUIREMENTS**

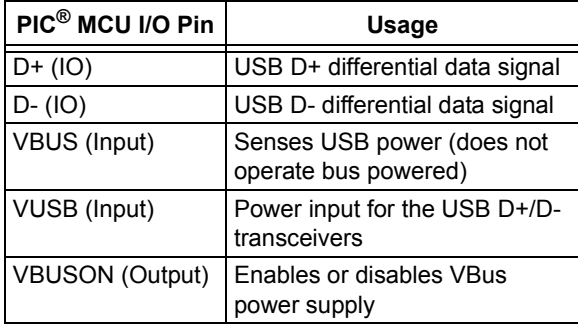

## **INSTALLING SOURCE FILES**

The USB host firmware stack source is available as part of Microchip's complete USB Embedded Host Support Package.

Perform the following steps to complete the installation:

- 1. Download the installation file from the Microchip corporate web site: www.microchip.com/usb.
- 2. Execute the installation file. A Windows $^{\circledR}$ installation wizard will guide you through the installation process.
- 3. Before continuing with the installation, you must accept the software license agreement by clicking **I Accept**.
- 4. After completion of the installation process, you should see a new entry in the Microchip program group. The complete source code will be copied into the selected directory.
- 5. Refer to the release notes for a complete file manifest, the latest version-specific features, and limitations.

## **APPLICATIONS**

This application note is a programmer's guide. It describes how to use the USB embedded host stack firmware when a sample application is not available to perform the desired task. However, several Microchip sample applications are noted in "References". These applications are available for download from www.microchip.com.

## <span id="page-2-1"></span>**USB EMBEDDED HOST FIRMWARE ARCHITECTURE**

The USB embedded host firmware stack can be thought of as consisting of 3 layers, as shown in [Figure 1.](#page-2-0)

#### <span id="page-2-0"></span>**FIGURE 1: USB EMBEDDED HOST FIRMWARE STACK**

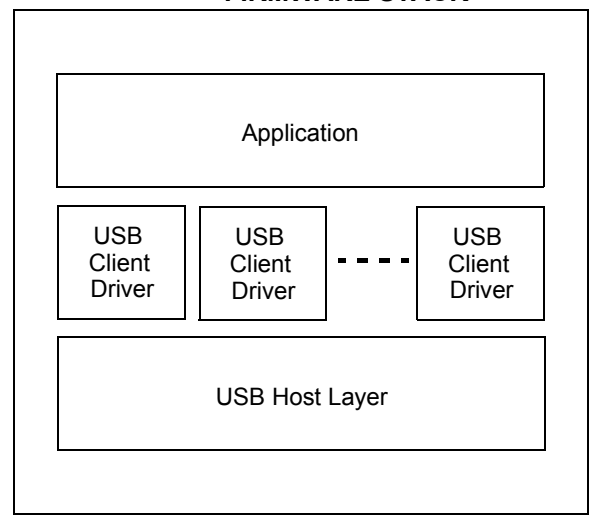

#### **Application Layer**

The application layer is the firmware necessary to implement the device's desired behavior. It is customer designed and implemented code, although it may be based on Microchip supplied sample code. The application layer communicates with a USB device through one or more USB client drivers, and uses any other firmware in the system, as necessary.

## **USB Client Driver**

Each USB peripheral device implements a particular function (printer, mouse, mass storage device, etc.). Some devices may have multiple functions. A USB client driver enables the embedded host's application firmware to control a single function of a USB peripheral device that is connected to the host. Multi-function devices will usually be controlled by multiple client drivers. The client driver should model the function in an abstract way, so that the host application does not need to comprehend the details of how the device works.

## **USB Host Layer**

The host layer provides an abstraction of the USB, supplying the following services:

- Performs device identification
- Performs device enumeration
- Manages client drivers
- Provides a simple interface to communicate with a USB peripheral device

When first connected to the bus, the host layer will read the descriptors (data structures defined by the USB 2.0 and its associated supplements) from the device to determine what type of device it is and what function(s) it supports. Then, it will check the TPL to see if the device can be supported. If it can be, the host layer will initialize the appropriate client driver (or drivers).

#### <span id="page-3-2"></span>**Client Driver Architecture**

This section provides an overview of the client driver architecture.

#### <span id="page-3-1"></span>CLIENT DRIVER API

A client driver provides a set of functions, data structures, and definitions that allow the application to control the device. This interface is the API (Application Program Interface). The exact design of the client driver's API is specific to the peripheral (or class of peripherals) to be controlled, and is determined by the driver's designer.

#### <span id="page-3-0"></span>**FIGURE 2: CALLING CLIENT DRIVER API ROUTINES**

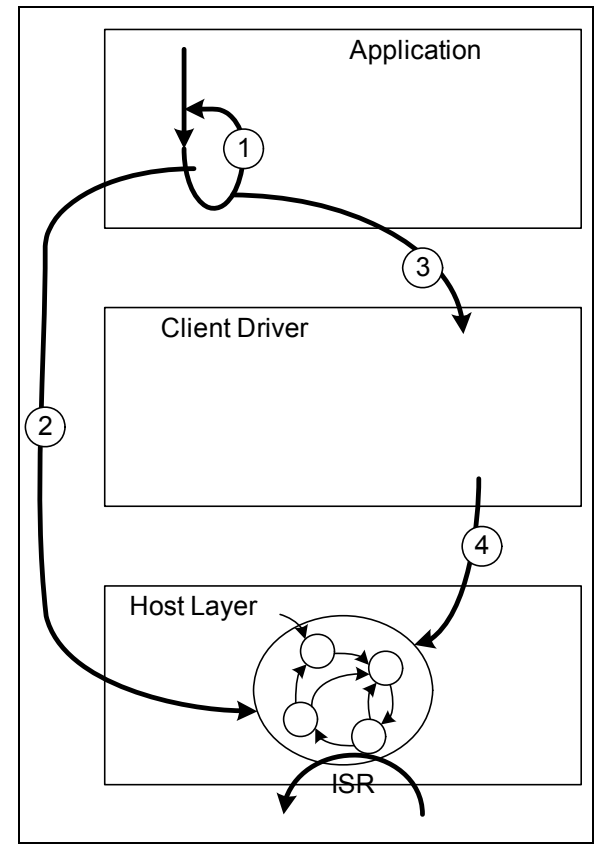

As shown in [Figure 2](#page-3-0), the application usually contains a main loop (arrow #1) that controls the overall state of the firmware stack .

From within this loop, it must call a USB tasks routine to maintain the state of the host layer (arrow #2). There is also an Interrupt Service Routine (ISR) contained within the host layer that services interrupts as they occur on the bus.

The ISR communicates with the host layer's state machine. To communicate with the USB device, the application would call one or more of the client's API routines (arrow #3).

In response, the client driver will most likely call into the host layer to start the tasks necessary to implement the request (arrow #4).

After the client driver API routine returns, the application must continue to call the USB tasks routine (arrow #2) to allow the task to complete.

#### CLIENT DRIVER'S INTERFACE TO THE HOST LAYER

In addition to calling host-layer interface routines (see **"Host Layer API and Client Driver Interface"**); the client driver must provide two "callback" functions to interface with the host layer.

The first function is required to initialize the client driver. The host layer will call it when a device of the appropriate type has been connected and configured.

The host layer will call the other routine when events occur on the USB about which the client driver may need to know. A code identifying the event, along with any additional data required, will be passed into the "event handling" routine.

These two "callback" functions, along with the other functions and definitions provided by the host layer, make up the CDI by which client drivers access the USB and communicate with their associated devices.

#### CLIENT DRIVER STATE MACHINE

A client driver will normally include some form of state machine to manage the device.

This state machine can be maintained in either of the following ways:

- $\cdot$  Event-driven
- Polled

To support a fully event-driven implementation, the application must enable transfer events and define an event handling routine (refer to the USB\_HOST\_APP\_EVENT\_HANDLER **and** USB\_ENABLE\_TRANSFER\_EVENT configuration options). Sections "Event-Driven Client Drivers" and **[ìPolling-Based Client Driversî](#page-6-0)** describe these two methods in more detail. Sections "The Client Driver's **Event-Handling Routine**" through "Implementing a **Polled Client Driver**" describe how to implement each method. The main differences between the two methods are the direction and order in which the calls are performed and in how the tasks are split up.

As mentioned above, the application will normally contain a main loop that controls the over-all state of the firmware stack from which it will call a USB tasks routine that maintains the state of the host layer. This is the same in both the polled and event-driven cases. Also in both cases, the ISR, contained within the host layer, services interrupts as they occur on the bus and communicates with the host layer's state machine.

To start some activity, the application will normally call one or more of the client driver's API routines as described in "Client Driver API". To complete this activity, the state machine must be maintained using either the polled or event-driven methods.

## <span id="page-5-0"></span>EVENT-DRIVEN CLIENT DRIVERS

When using the event-driven method, the state machine of the client driver is managed by the client driver's event-handling routine so actions that require some time to complete can continue while the application is busy doing other things.

#### <span id="page-5-1"></span>**FIGURE 3: EVENT DRIVEN CLIENT DRIVER**

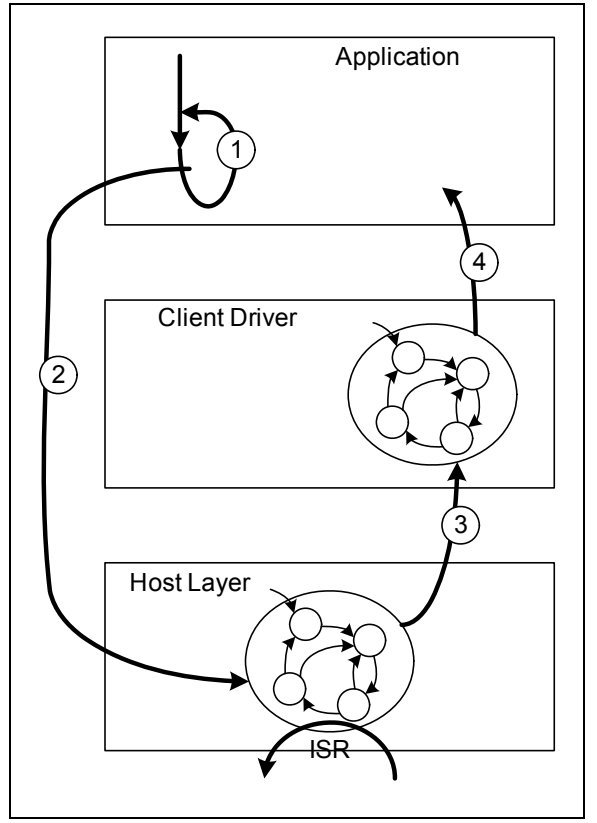

In [Figure 3,](#page-5-1) the application's main loop (arrow #1) must regularly call the host layer's USB tasks routine (arrow #2).

When some activity has completed on the USB, the host layer will call the client driver's event-handling callback routine to notify it of the event (arrow #3). It will also provide any data necessary to correctly interpret the event.

If necessary (and supported), the client driver can then call the applications optional event-handling routine to notify the application (arrow #4).

Client-specific events (passed to the application or to another driver layer for multi-layered clients) may or may not correspond one-to-one with USB events that are passed to the client driver by the host layer. In some cases the host layer may pass many events to the client driver before the client driver passes a single event to the application, if it does so at all. In other cases a call to a client driver's API routine may immediately result in a call back to the application's event-handling routine. The exact usage is up to the client driver's designer and the needs of the USB peripheral to be controlled.

The key feature of an event-driven client driver is that transitions from one state to another occur in response to an event on the USB and are managed by the client driver's event-handling routine. This results in tasks being split up between events, so that each event will start the next portion of some activity that will result in another event or the completion of the activity. It also results in calls occurring back up the stack, from the lower layers toward the application in response to a call to the USB tasks routine.

#### <span id="page-6-0"></span>POLLING-BASED CLIENT DRIVERS

When using the polled method, the client driver's state machine is maintained by the driver's own tasks routine that should be considered part of the client driver's API.

<span id="page-6-1"></span>**FIGURE 4: POLLING-BASED CLIENT DRIVER**

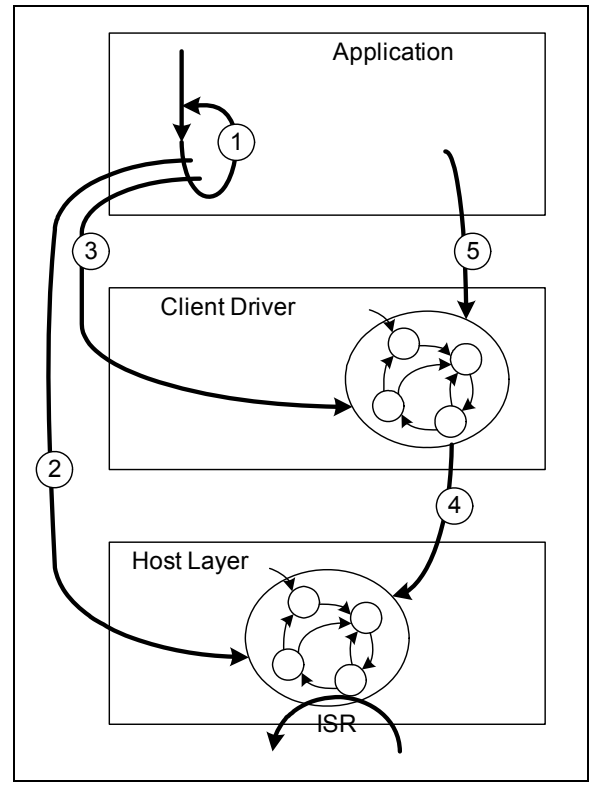

As shown in [Figure 4](#page-6-1), the application's main loop (arrow #1) must regularly call both the host layer's tasks routine (arrow #2) and the client driver's tasks routine (arrow #3).

The client's tasks routine will manage transitions in the driver's state machine by calling host layer (CDI) routines to check the status of the bus (arrow #4). As actions complete, the client driver's tasks routine will update state data to reflect events on the USB.

The application must then call one of the driver's API routines (arrow #5) to check on the status of whatever activity on which it is waiting to find out when actions have been completed.

The key feature of this method is that calls are directed down the stack. Actions can be started by API routines, when called by the application or actions can be started later by the client's state machine. The state machine must then have states that wait for some activity to be started or that start the activity themselves. Either way, it must also have states that check for the activity to be completed, usually by calling host layer CDI routines.

#### CLIENT DRIVER ARCHITECTURE SUMMARY

As described in the preceding sections, a client driver consists of the following:

- Device-specific (or device class-specific) API
- Logic necessary to implement the API and manage the driver's state machine
- Two call-back functions that are used by the host layer to initialize the driver and provide notification of events that occur on the bus

#### <span id="page-7-1"></span>**Client Driver Table**

Since an embedded USB host may need to support several different types of devices, it may need several different client drivers. This may be the case even if the embedded host has only a single USB host port. In fact, some peripheral devices can have multiple functions, so more then one client driver may be active at one time. In order for the host layer to be able to manage multiple client drivers, it must be able to call multiple routines using the same function signature (one for each driver). To support this, a table driven method is used. Since the set of client drivers supported will almost certainly be different for each embedded host, the application must implement this table. Each entry in the table corresponds to a single client driver and contains pointers to the driver's initialization and eventhandling call-back routines (see "Client Driver Architecture"). For additional flexibility, each table entry also contains an initialization value that can be used to modify the driver's behavior.

<span id="page-7-0"></span>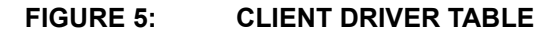

[Figure 5](#page-7-0) illustrates the relationship between the client driver table and the client drivers.

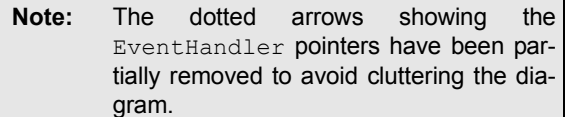

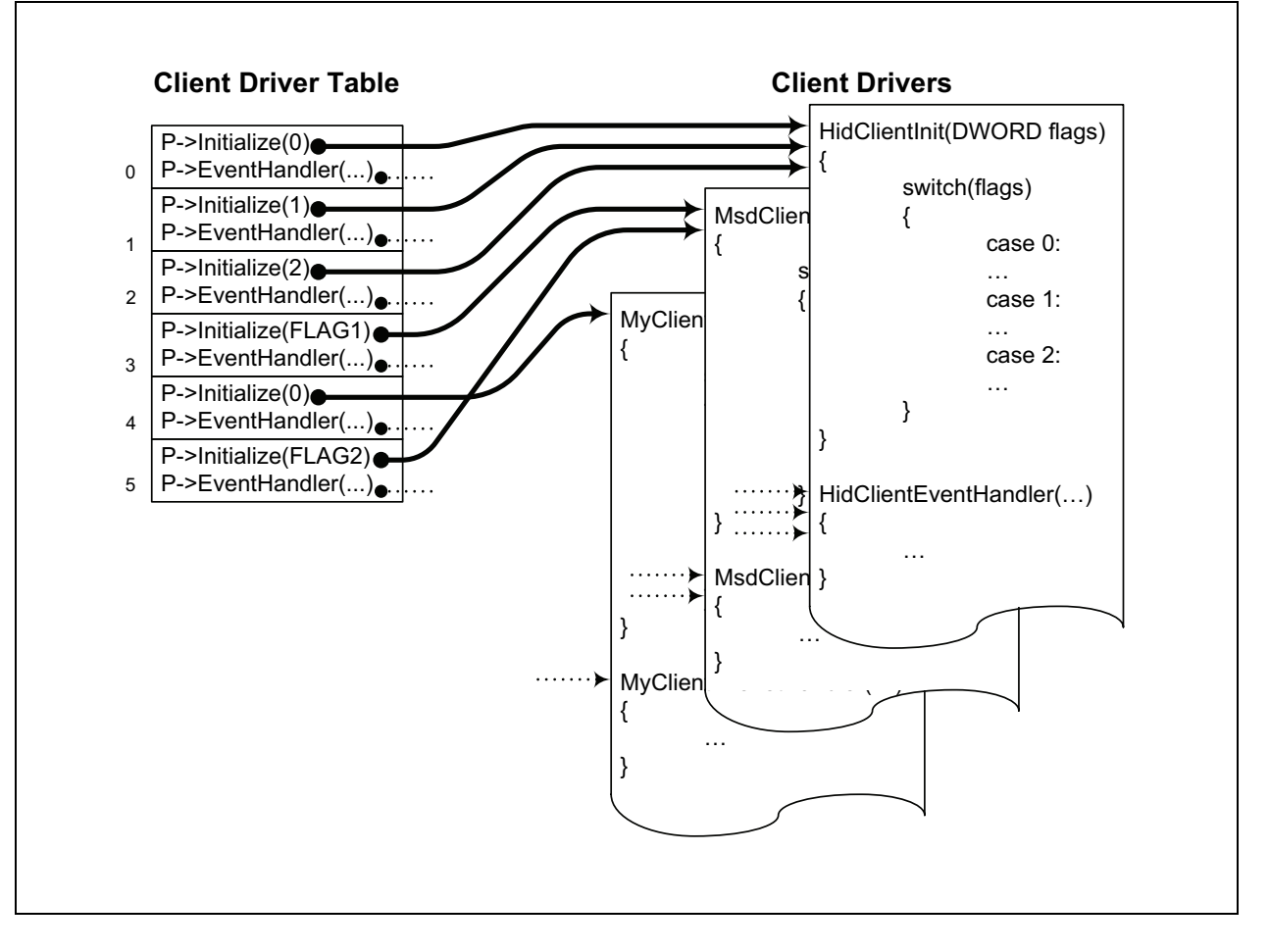

When a device is attached, the host layer reads its descriptors and determines whether the device can be supported. If it can be supported, the device will be configured and made ready for the driver to use. Then the host layer indexes into the appropriate entry in the client driver table and calls the client driver's initialization routine using the "Initialize" pointer, and passing to it the initialization value given in that entry of the table.

The driver can then perform any initialization activities that are necessary. Later, when events occur on the USB, the host layer calls the event-handling routine using the EventHandler pointer in the same entry in the client driver table, passing it data that identifies the event (as described in "Client Driver Architecture").

More than one entry in the table can correspond to a single client driver. The initialization value can be used to modify the behavior of the driver, depending on which entry in the client driver table was used. This is useful for writing an adaptive driver with behavior that varies according to the specific device or type of device.

For example, a Human Interface Device (HID) client driver may need to support a keyboard, a mouse, or a joy stick. The host layer may use a different entry in the client driver table, depending on which of those three devices is detected. If a different initialization value is used for each entry (e.g., 0, 1, and 2 in [Figure 5\)](#page-7-0), the client driver can behave appropriately for the type of device.

## **Targeted Peripheral List**

A full USB host, such as a PC, must be able to install the client drivers for USB devices for which the host was not originally designed. However, an embedded host is only required to support a fixed set of USB peripheral devices or classes of devices. This set is defined by the embedded host's TPL (Targeted Peripheral List).

USB peripheral devices are identified in the TPL in one of two ways\*:

- VID-PID combination
- Class-Subclass-Protocol combination

VID is the vendor ID number (provided by the USB Implementerís Forum to identify the device maker). PID is the product ID number (provided by the maker of the device).

USB peripheral devices are all assigned to a particular class of devices (or identified as vendor-specific). Each device class can have a number of subclasses and each subclass can support one or more protocols that it may use.

Both the VID/PID and Class-Subclass-Protocol (CL-SC-P) numbers are provided to the host in the peripheral device's descriptors (tables of data contained on the device). Refer to the *ìUniversal Serial Bus Specification, Revision 2.0î* for details about the USB device framework (see "References").

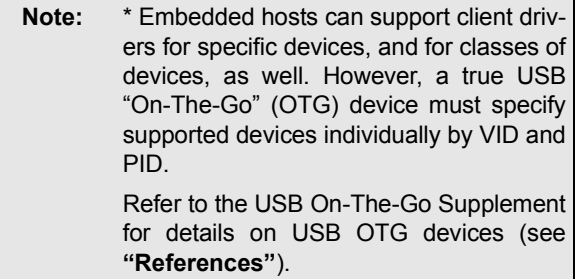

The Microchip USB embedded host firmware models the TPL as a table that associates the device identifier (either VID-PID or CL-SC-P combination) with an entry in the client driver table. When a device is attached to the USB, the TPL table is searched to determine if a device is supported, and to identify which client driver will be used to control the device. Figure 6 illustrates the relationship between the TPL and client driver table.

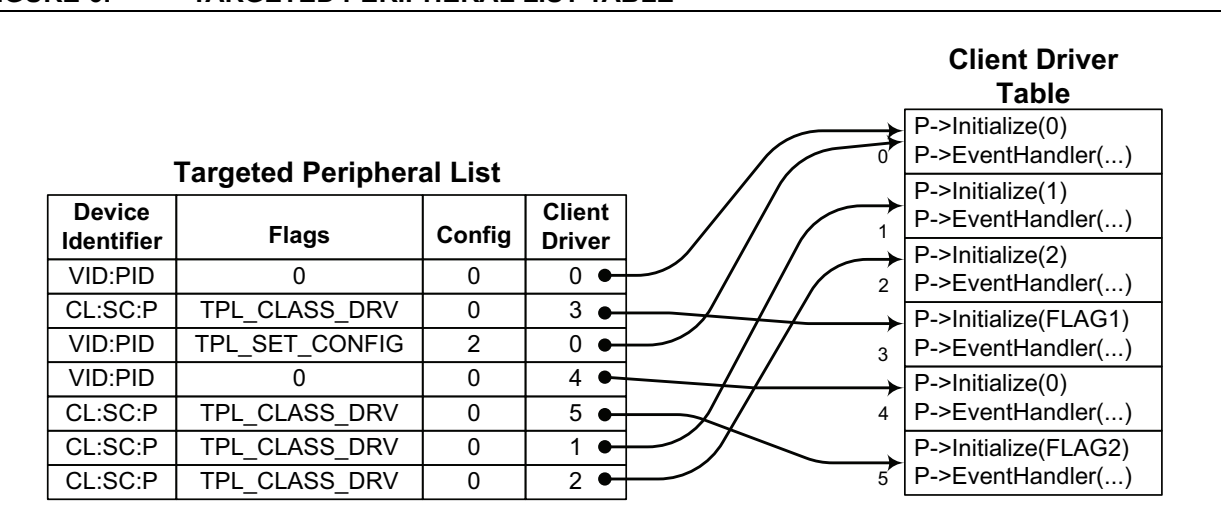

<span id="page-9-0"></span>**FIGURE 6: TARGETED PERIPHERAL LIST TABLE**

A bit (TPL CLASS DRV) in the "Flags" field of each TPL table entry indicates if the Device Identifier field contains a Class-Subclass-Protocol combination (if set) or a VID-PID combination (if not set). Associated with each Device Identifier is an index into the client driver table. This index is used to locate the corresponding entry in the client driver table and access the client driver as described in "Client Driver Table".

The TPL also contains other information providing an optional ability to select the initial configuration of the peripheral device if the TPL\_SET\_CONFIG flag is set in the flags field. (Otherwise, the "Config" number is ignored and the initial configuration is chosen starting at the lowest configuration number (1) and stopping at the first configuration that can be supported.)

Referring to [Figure 6,](#page-9-0) notice that more than one entry in the TPL table can reference a single entry in the client driver table (for example, the first and third entries). This allows multiple, specific devices of the same class to use a single client driver for that class by specifying each device's VID-PID combination. Alternately, an entire class of devices can be supported by specifying a CL-SC-P combination (for example, the second entry). Also, if more then one entry in the client driver table points to a single client driver (as shown in [Figure 5](#page-7-0) in "Client Driver Table"), a single class driver can be used to support several specific devices by VID-PID combination or various classes (or subclasses) of devices by CL-SC-P combination. Any required changes in driver behavior based on variations between devices and subclasses or protocol differences can be indicated using the client driver's initialization value, given in the client driver table entry. Together, the TPL and client driver tables provide a highly flexible mechanism through which an embedded host can support practically any combination of peripheral devices and client drivers desired.

**Note:** The TPL is searched starting at the top so that the first matching entry found will be given priority if more then one entry might match a single device. This can be useful for supporting multiple configurations of a single device or device-specific behavior with a fall-back to general class behavior. A client driver's initialization routine has an opportunity to fail, causing the search to continue.

## **IMPLEMENTING AN EMBEDDED HOST'S FIRMWARE**

This section describes the steps necessary to design and implement the firmware for an embedded USB host using the Microchip framework.

Overview:

- 1. Implement the main application
- 2. Implement the USB client driver(s)
- 3. Implement the TPL and Client Drivers Tables
- 4. Configure USB stack options

#### **Implementing the Main Application**

Using MPLAB IDE, create a new application for the supported microcontroller. (Refer to the MPLAB IDE online help for instructions on how to create a project.) Implement and test any application-specific non-USB functionality desired.

To support the USB FW stack, the application's main function must call USBInitialize, once before any other USB activity takes place. After USBInitialize has been called, the application must call USBTasks in its main loop.

#### **EXAMPLE 1: MAIN APPLICATION ROUTINE**

```
// Initialize the USB stack.
USBInitialize(0);
// Main Processing Loop
while(1){
     // Check USB for events and 
     // handle them appropriately.
     USBTasks();
     // Perform any additional
     // processing needed.
}
```
As described in "USB Embedded Host Firmware Architecture", the interface between the application and the client driver is completely up to the designer of the client driver. However, if an event-driven implementation is chosen, the application should implement an event-handling routine to receive events from the USB stack and any client drivers (see the USB EVENT HANDLER data type). If this is done, client drivers can be designed to call the application and pass events to it similar to the way the driver receives events from the USB stack. If not, the client driver must contain API routines to provide any status information required. The application can also receive events from the host layer, such as the VBus events shown in [Example 2.](#page-11-0)

#### <span id="page-11-0"></span>**EXAMPLE 2: APPLICATION EVENT-HANDLER**

```
BOOL MyApplicationEventHandler ( BYTE address, USB_EVENT event, void *data, DWORD size )
{
     // Handle specific events.
     switch (event)
\left\{\begin{array}{ccc} \end{array}\right\} case EVENT_MY_CLIENT_ATTACH:
         // Do anything necessary when your device attaches.
         break;
     case EVENT_MY_CLIENT_DETACH:
         // Do anything necessary when your device detaches.
         break;
    case EVENT VBUS SES END:
         // Turn off VBus.
         break;
    case EVENT VBUS SES VALID:
         // Turn on VBus.
         break;
     default:
         return FALSE
 }
     return TRUE;
}
```
To identify this function to the host layer (and to Microchip-supplied client drivers) define the USB HOST APP EVENT HANDLER macro in the USB configuration header (see "Configuring the USB **Stack Options**") to equate to the function's name.

#### **EXAMPLE 3: IDENTIFYING THE APPLICATIONS EVENT HANDLER**

#define USB\_HOST\_APP\_EVENT\_HANDLER MyApplicationEventHandler

Refer to the USB EVENT data type full details on which events are pre-defined and what data (if any) is associated with each event.

The application must also implement the TPL and Client Drivers Tables and make calls to the API routines of client drivers as necessary to control any supported USB peripheral devices. However, this is most easily done after all client drivers have been implemented.

#### **Implementing the USB Client Driver(s)**

As described in "USB Embedded Host Firmware Architecture", the purpose of a client driver is to provide a simple, abstract model of the function of a USB peripheral device, and implement an API by which the application may control it.

The design of this API is completely dependent on the device (or class) to be controlled. However, to implement the API, the client driver must interface with the USB Host layer through its CDI. (Refer to "Host Layer **API and Client Driver Interface".)** 

The following examples show how simple read and write API routines might be implemented.

```
EXAMPLE 4: CLIENT DRIVER API ROUTINES
```

```
BYTE MyClientRead( BYTE DevAddr, void *Buffer, UINT32 Len )
{
     BYTE RetVal;
     // Make sure we're in an initialized state
     if (myClientData.Initialized != TRUE)
        return USB_INVALID_STATE;
     // Make sure the right device address was given.
     if (DevAddr != myClientData.DevAddr)
         return USB_INVALID_STATE;
     // Make sure we're not busy already
     if (myClientData.RxBusy)
         return USB_BUSY;
     // Set the busy flag, clear the count and start a new IN transfer.
     myClientData.RxBusy = TRUE;
     myClientData.RxLen = 0;
    RetVal = USBHostRead( DevAddr, USB_IN_EP|MY_EP_NUM, (BYTE *)Buffer, Len );
     if (RetVal != USB_SUCCESS) {
        myClientData.RxBusy = FALSE; // Clear flag to allow re-try
 }
     return RetVal;
}
BYTE MyClientWrite( BYTE DevAddr, void *Buffer, UINT32 Len )
{
     BYTE RetVal;
     // Make sure we're in an initialized state
     if (myClientData.Initialized != TRUE)
         return USB_INVALID_STATE;
     // Make sure the right device address was given.
     if (DevAddr != myClientData.DevAddr)
         return USB_INVALID_STATE;
     // Make sure we're not busy already
     if (myClientData.RxBusy)
         return USB_BUSY;
     // Set the busy flag and start a new OUT transfer.
     myClientData.TxBusy = TRUE;
    RetVal = USBHostWrite( DevAddr, USB_OUT_EP|MY_EP_NUM, (BYTE *)Buffer, Len );
     if (RetVal != USB_SUCCESS) {
         myClientData.TxBusy = FALSE; // Clear flag to allow re-try
 }
     return RetVal;
}
```
#### <span id="page-13-0"></span>THE CLIENT DRIVER'S INITIALIZATION ROUTINE

The purpose of the client driver's initialization routine is to initialize (or re-initialize) the client driver when a supported device is attached and configured. It must implement the function signature defined by the USB CLIENT INIT data type.

## **EXAMPLE 5: CDI INITIALIZATION ROUTINE**

```
BOOL MyClientInit ( BYTE address, DWORD flags )
{
     BYTE *pDesc;
     // Initialize state data
     memset(&myClientData, 0, sizeof(myClientData));
     // Save device the address, VID, & PID
     myClientData.DevAddr = address;
     pDesc = USBHostGetDeviceDescriptor(address);
     pDesc += 8;
     myClientData.vid = (UINT16)*pDesc; pDesc++;
    myClientData.vid | = ((UINT16)*pDesc) << 8; pDesc++;
     myClientData.pid = (UINT16)*pDesc; pDesc++;
     myClientData.pid |= ((UINT16)*pDesc) << 8; pDesc++;
     // Set Client Driver Init Complete.
     myClientData.Initialized = TRUE;
     // Notify the application that my device has been attached.
    USB_HOST_APP_EVENT_HANDLER(address, EVENT_MY_CLIENT_ATTACH, NULL, 0);
     // Do anything else necessary.
     return TRUE;
}
```
For some types of peripheral devices, the client driver's initialization routine will need to do something to start the interaction with the peripheral device, such as starting a control transfer or reading the first block of data. For other peripherals, it will be sufficient to notify the application that the device has been attached and the application will perform the initial action. In some cases, a later event (possibly unrelated to the USB) will start the interactions with the peripheral. Exact actions taken will depend entirely on the peripheral device being used and the application being implemented.

#### <span id="page-14-0"></span>THE CLIENT DRIVER'S EVENT-HANDLING ROUTINE

As described in "USB Embedded Host Firmware Architecture", client drivers can be designed to be event driven or polled. For an event-driven client driver, the event-handling routine maintains the state of the driver by performing any necessary actions to transition from one state to the next. The following example of a simple event-handling routine checks to make sure that the client driver is in an initialized state then handles either the "detach" (EVENT\_DETACH) or "transfer done" (EVENT TRANSFER) events.

#### **EXAMPLE 6: EVENT-HANDLING ROUTINE**

```
BOOL MyClientEventHandler ( BYTE address, USB_EVENT event, void *data, DWORD size )
{
       // Make sure we're in an initialized state
       if (myClientData.Initialized != TRUE)
             return FALSE;
       // Make sure it was for our device
       if ( address != myClientData.DevAddr)
             return FALSE;
       // Handle specific events.
       switch (event)
       {
       case EVENT_DETACH: 
             // Notify the application that the device has been detached.
            USB_HOST_APP_EVENT_HANDLER(myClientData.DevAddr, EVENT_MY_CLIENT_DETACH,
                                                     &myClientData.DevAddr, sizeof(BYTE) );
             myClientData.Initialized = FALSE;
             return TRUE;
       case EVENT_TRANSFER:
             if ( (data != NULL) && (size == sizeof(HOST_TRANSFER_DATA)) )
             {
                  HOST TRANSFER DATA *pTrans = (HOST_TRANSFER_DATA *)data;
                   if (pTrans->bEndpointAddress & USB_IN_EP )
\left\{ \begin{array}{cc} 0 & 0 & 0 \\ 0 & 0 & 0 \\ 0 & 0 & 0 \\ 0 & 0 & 0 \\ 0 & 0 & 0 \\ 0 & 0 & 0 \\ 0 & 0 & 0 \\ 0 & 0 & 0 \\ 0 & 0 & 0 \\ 0 & 0 & 0 \\ 0 & 0 & 0 \\ 0 & 0 & 0 & 0 \\ 0 & 0 & 0 & 0 \\ 0 & 0 & 0 & 0 \\ 0 & 0 & 0 & 0 & 0 \\ 0 & 0 & 0 & 0 & 0 \\ 0 & 0 & 0 & 0 & 0 \\ 0 & 0 & 0 & 0 & 0 \\ 0 & 0 & 0 & 0 & 0 myClientData.RxBusy = FALSE;
                         myClientData.RxLength = pTrans->dataCount;
                        USB_HOST_APP_EVENT_HANDLER(myClientData.DevAddr, EVENT_MY_CLIENT_RX_DONE,
                                                                   &pTrans->dataCount, sizeof(DWORD) );
 }
                   else
\left\{ \begin{array}{cc} 0 & 0 & 0 \\ 0 & 0 & 0 \\ 0 & 0 & 0 \\ 0 & 0 & 0 \\ 0 & 0 & 0 \\ 0 & 0 & 0 \\ 0 & 0 & 0 \\ 0 & 0 & 0 \\ 0 & 0 & 0 \\ 0 & 0 & 0 \\ 0 & 0 & 0 \\ 0 & 0 & 0 & 0 \\ 0 & 0 & 0 & 0 \\ 0 & 0 & 0 & 0 \\ 0 & 0 & 0 & 0 & 0 \\ 0 & 0 & 0 & 0 & 0 \\ 0 & 0 & 0 & 0 & 0 \\ 0 & 0 & 0 & 0 & 0 \\ 0 & 0 & 0 & 0 & 0 myClientData.TxBusy = FALSE;
                        USB_HOST_APP_EVENT_HANDLER(gc_DevData.DevAddr, EVENT_MY_CLIENT_TX_DONE,
                                                                   &pTrans->dataCount, sizeof(DWORD) );
 }
                   return TRUE;
 }
             break;
       default: 
             break;
 }
       return FALSE;
}
```
In both cases, the routine updates state variables and notifies the application.

This example also demonstrates the use of event-specific data.

The "detach" event (EVENT\_DETACH) occurs when the associated device is disconnected from the USB. When this happens, this client's event handling routine notifies the application by sending a client-specific event (EVENT MY CLIENT DETACH) to the application's event-handling routine. It then clears its "Initialized" flag to indicate that this device is no longer valid. It clears the flag after notifying the application because the application may need to call other API routines to process the detach event and other API routines would normally test the "Initialized" flag to ensure that the driver is in a valid state before allowing an operation to proceed.

**Note:** Instead of defining its own detach event (EVENT MY CLIENT DETACH), the event-handling routine could also have propagated the EVENT DETACH event to the application. The choice us up to the designer of the client driver's API.

The "transfer done" event (EVENT\_TRANSFER) occurs when a previously started transfer on a given endpoint has completed. In the case of this client driver, it is assumed that only one endpoint is used so the actual endpoint number is not checked. However, the routine does check the direction bit (which is part of the endpoint "address") to determine if it was a transmit (Tx) or receive (Rx) transfer that just completed. It then updates state variables and notifies the application. It is up to the application to start another transfer if and when it is required. In this case, the routine updated state variables before notifying the application, because the "Tx" and "Rx" API routine may very well be called in response to the client-specific events.

The routine returns TRUE when an event was handled and FALSE in all other cases. This indicates to the host layer that the client driver has successfully handled that event.

- **Note 1:** Code executed within the context of the event-handling routine must not block.
	- **2:** Refer to the USB EVENT data type for a complete list and description of all predefined events. (See "Host Layer API **and Client Driver Interface".)**

#### DEFINING CLIENT-SPECIFIC EVENTS

In the examples shown, both the client driver's initialization and the event-handling routines called the application's event-handling routine to send it client-specific events. To define client-specific events, the USB EVENT data type must be extended. This data type is a C language enum with several predefined values. All of the predefined values are less then the EVENT USER BASE value (except EVENT BUS ERR, which is defined as  $UINT$  MAX to make it the highest possible value). This allows new event values to be easily defined using the following technique.

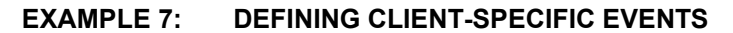

```
#ifndef EVENT_MY_CLIENT_OFFSET // The application can add a non-zero offset 
    #define EVENT MY CLIENT OFFSET 0 // to my client's events to resolve conflicts
#endif // in event number.
#define EVENT_MY_CLIENT_ATTACH (EVENT_USER_BASE + EVENT_MY_CLIENT_OFFSET + 0)
        // Indicates that my device has been attached.
        // data: NULL
        // size: 0
#define EVENT_MY_CLIENT_DETACH (EVENT_USER_BASE + EVENT_MY_CLIENT_OFFSET + 1)
        // Indicates that the device has been detached from the USB.
        // data: Points to a BYTE that contains the device address.
        // size: sizeof(BYTE)
#define EVENT MY CLIENT TX DONE (EVENT USER BASE + EVENT MY CLIENT OFFSET + 2)
        // Indicates that a previous write request has completed.
        // data: Pointer to a variable containing the actually number bytes written.
        // size: sizeof(DWORD)
#define EVENT MY CLIENT RX DONE (EVENT USER BASE + EVENT MY CLIENT OFFSET + 3)
        // Indicates that a previous read request has completed.
        // data: Pointer to a variable containing the actually number bytes read.
        // size: sizeof(DWORD).
```
There are two key features of this technique.

First, since the client-specific events are all defined by adding offsets to a pre-defined member of the USB EVENT enumeration (EVENT USER BASE), they will all be given the data type associated with that value. This ensures that all client-specific events are of the correct data type.

Second, since a secondary offset with a default value was included in each event's definition, the entire set of events can be easily shifted to a different range of values within the USB EVENT enumeration. This allows applications to easily resolve conflicts between the event definitions of different client drivers by defining the secondary offset (EVENT\_MY\_CLIENT\_OFFSET in this example) as an appropriate value to prevent overlapping events. This is especially useful when a device includes more then one client driver or when a client driver will be shared across multiple products.

### <span id="page-16-0"></span>IMPLEMENTING A POLLED CLIENT DRIVER

If a polled model is preferred over the event-driven method, it can be easily implemented. Instead of using an event-handling routine like the one shown in "The **Client Driver's Event-Handling Routine", a polled** client driver would implement a central tasks routine to manage state transitions. This routine would check the state of the host layer and take different actions, based on the current state of the client driver. It would need to be called regularly, along with the USBTasks routine, and would become part of the client driver's API.

[Example 8](#page-17-0) demonstrates simple read and write functionality, similar to the event-driven example shown in **[ìThe Client Driverís Event-Handling Routineî](#page-14-0)**.

```
EXAMPLE 8: POLLED CLIENT-TASKS ROUTINE
```

```
void MyClientTasks ( void )
{
        BYTE deviceStatus;
        BYTE errorCode;
        // Make sure we're in an initialized state.
        if (myClientData.Initialized != TRUE)
                return;
        // Check device status.
       deviceStatus= USBHostDeviceStatus(myClientData.DevAddr);
        // Make sure our device hasn't been disconnected.
        if ( deviceStatus != USB_DEVICE_ATTACHED )
        {
               myClientData.Initialized = FALSE;
               return;
        }
        // Perform state-specific tasks.
        switch (myClientData.State)
\left\{\begin{array}{ccc} \end{array}\right\} case STATE_IDLE: 
               break;
        case STATE_WAITING_TRANSFER_DONE: 
                if (USBHostTransferIsComplete(myClientData.DevAddr, MY_RX_ENDPONT, 
                                                                          &errorCode, &myClientData.RxLength)
                {
                        if (errorCode)
\left\{ \begin{array}{cc} 0 & 0 & 0 \\ 0 & 0 & 0 \\ 0 & 0 & 0 \\ 0 & 0 & 0 \\ 0 & 0 & 0 \\ 0 & 0 & 0 \\ 0 & 0 & 0 \\ 0 & 0 & 0 \\ 0 & 0 & 0 \\ 0 & 0 & 0 \\ 0 & 0 & 0 \\ 0 & 0 & 0 & 0 \\ 0 & 0 & 0 & 0 \\ 0 & 0 & 0 & 0 \\ 0 & 0 & 0 & 0 & 0 \\ 0 & 0 & 0 & 0 & 0 \\ 0 & 0 & 0 & 0 & 0 \\ 0 & 0 & 0 & 0 & 0 \\ 0 & 0 & 0 & 0 & 0 // handle errors
 }
                       myClientData.RxBusy = FALSE;
 }
                if (USBHostTransferIsComplete(myClientData.DevAddr, MY_TX_ENDPONT, 
                                                                          &errorCode, &myClientData.TxLength)
\left\{ \begin{array}{cc} 0 & 0 & 0 \\ 0 & 0 & 0 \\ 0 & 0 & 0 \\ 0 & 0 & 0 \\ 0 & 0 & 0 \\ 0 & 0 & 0 \\ 0 & 0 & 0 \\ 0 & 0 & 0 \\ 0 & 0 & 0 \\ 0 & 0 & 0 \\ 0 & 0 & 0 \\ 0 & 0 & 0 \\ 0 & 0 & 0 \\ 0 & 0 & 0 & 0 \\ 0 & 0 & 0 & 0 \\ 0 & 0 & 0 & 0 \\ 0 & 0 & 0 & 0 & 0 \\ 0 & 0 & 0 & 0 & 0 \\ 0 & 0 & 0 & 0 & 0 \\ 0 & 0 & 0 & 0 if (errorCode)
\left\{ \begin{array}{cc} 0 & 0 & 0 \\ 0 & 0 & 0 \\ 0 & 0 & 0 \\ 0 & 0 & 0 \\ 0 & 0 & 0 \\ 0 & 0 & 0 \\ 0 & 0 & 0 \\ 0 & 0 & 0 \\ 0 & 0 & 0 \\ 0 & 0 & 0 \\ 0 & 0 & 0 \\ 0 & 0 & 0 & 0 \\ 0 & 0 & 0 & 0 \\ 0 & 0 & 0 & 0 \\ 0 & 0 & 0 & 0 & 0 \\ 0 & 0 & 0 & 0 & 0 \\ 0 & 0 & 0 & 0 & 0 \\ 0 & 0 & 0 & 0 & 0 \\ 0 & 0 & 0 & 0 & 0 // handle errors
 }
                        myClientData.TxBusy = FALSE;
                }
                if ( !( myClientData.RxBusy || myClientData.$TxBusy) )
                                               myClientData.State = STATE_IDLE;
               break;
        default:// invalid state!
               myClientData.State = STATE_IDLE;
               break;
        }
}
```
In both the polled and event-driven examples, the read and write API routines check the appropriate "busy" flag (myClientDriver.TxBusy or myClientDriver.RxBusy). If not busy, the API routine sets the appropriate flag and (in the polled case) transitions to the STATE\_WAITING\_TRANSFER\_DONE state.

One important difference between the polled and event-driven techniques is that the event-handling routine is called directly when the transfer has finished, and the polling routine must call USBHostTransferIsComplete CDI routine to determine when the transfer has finished.

### **Implementing the TPL and Client Driver Tables**

As described in "USB Embedded Host Firmware Architecture", the TPL and client driver tables determine which devices (or classes of devices) an embedded host will support, and which client driver(s) will be used for each. Since this choice is application-specific, these tables are considered part of the application.

#### <span id="page-19-0"></span>IMPLEMENTING THE CLIENT DRIVER TABLE

The client driver table is implemented as an array of structures of the CLIENT DRIVER TABLE data type, which is defined as follows:

#### **FIGURE 7: CLIENT DRIVER TABLE STRUCTURE**

typedef struct \_CLIENT\_DRIVER\_TABLE { USB CLIENT INIT Initialize; USB\_CLIENT\_EVENT\_HANDLER EventHandler; DWORD flags; } CLIENT\_DRIVER\_TABLE;

The "Initialize" member is a pointer to the client driver's initialization routine and the EventHandler member is a pointer to the client driver's event-handling routine. These data types for these callback routine pointers are defined as follows:

#### **EXAMPLE 9: CALLBACK POINTER DATA TYPES**

typedef BOOL (\*USB CLIENT INIT) (BYTE address, DWORD flags ); typedef BOOL (\*USB\_CLIENT\_EVENT\_HANDLER) ( BYTE address, USB\_EVENT event, void \*data, DWORD size );

A driver must implement routines that match these function signatures such as those shown in the examples in "The Client Driver's Initialization Routine" and "The Client Driver's Event-Handling Routine". Prototypes for these routines should be given in the client driver's public API header file so that the application can use them in the Client Drivers Table, as shown by [Example 10](#page-20-0).

#### <span id="page-20-0"></span>**EXAMPLE 10: CLIENT DRIVER TABLE**

```
CLIENT_DRIVER_TABLE usbClientDrvTable[] =
{
    { // HID Client Driver: Mouse
      USBHostHidInit, \frac{1}{\sqrt{2}} // Initialization Routine
       USBHostHidEventHandler, // Event Handler Routine
      0 // Initializaton Parameter
    },
    { // HID Client Driver: Keyboard
       USBHostHidInit, // Initialization Routine
      USBHostHidEventHandler, \frac{1}{\sqrt{2}} Event Handler Routine
       1 // Initializaton Parameter
    },
      // HID Client Driver: Joystick<br>USBHostHidInit,
                                 // Initialization Routine
      USBHostHidEventHandler, \frac{1}{\sqrt{2}} Event Handler Routine
       2 // Initializaton Parameter
    },
       { // Mass Storage Client Driver: Bulk Only
       USBHostMsdInit, // Initialization Routine
      USBHostMsdEventHandler, \sqrt{} Event Handler Routine
       FLAG1 // Initializaton Parameter
    },
    { // My Client Driver
       USBHostMyClientInit, // Initialization Routine
       USBHostMyClientEventHandler, // Event Handler Routine
      0 // Initializaton Parameter
    },
    { // Mass Storage Client Driver: CBI
      USBHostMsdInit, \frac{1}{\sqrt{1}} Initialization Routine
       USBHostMsdEventHandler, // Event Handler Routine
      FLAG2 // Initializaton Parameter
    }
};
```
[Example 10](#page-20-0) demonstrates how to support six different types of devices using three client drivers. (See [Figure 5](#page-7-0), in "Client Driver Table".)

- 1. The HID class driver in this example would be an adaptive driver that supports the following types of devices:
	- a) keyboard when its initialization routine is passed 0
	- b) mouse when its initialization routine is passed 1
	- c) joystick when its initialization routine is passed 2
- 2. The mass storage class driver would support the following protocols:
	- a) Bulk-only protocol when FLAG1 is passed to its initialization routine
	- b) CBI (Command Block Interface) when FLAG2 is passed.
- 3. The third "My Client" driver uses the examples in this document.

**Note:** These examples are just for illustration. Refer to the appropriate USB device class specifications for details on HID, mass storage, and other device classes.

Refer to the application notes listed in the **[ìReferencesî](#page-29-0)** section for details on the client drivers provided by Microchip.

By default, the host layer expects the client driver table array to be named usbClientDriverTable. If another name is used, it must be identified by defining the USB CLIENT DRIVER TABLE macro (see [Example 11\)](#page-20-1).

#### <span id="page-20-1"></span>**EXAMPLE 11: IDENTIFYING THE CLIENT DRIVER TABLE**

#define USB CLIENT DRIVER TABLE \

myClientDriverTable

**Note:** The client driver table is never searched. It is only accessed using the indices given in the TPL table. So the host layer never needs to know its exact length.

#### IMPLEMENTING THE TPL TABLE

The TPL table is an array of structures of the USB\_TPL data type. Each structure contains members for the device identifier, the initial configuration, the client driver table index, and a flags field.

The USB TPL structure is defined as follows:

#### **FIGURE 8: TPL TABLE STRUCTURE**

```
typedef struct USB TPL
 {
               union
                {
                             DWORD val;
                             struct
 \left\{ \begin{array}{ccc} 0 & 0 & 0 \\ 0 & 0 & 0 \\ 0 & 0 & 0 \\ 0 & 0 & 0 \\ 0 & 0 & 0 \\ 0 & 0 & 0 \\ 0 & 0 & 0 \\ 0 & 0 & 0 \\ 0 & 0 & 0 \\ 0 & 0 & 0 \\ 0 & 0 & 0 \\ 0 & 0 & 0 \\ 0 & 0 & 0 \\ 0 & 0 & 0 & 0 \\ 0 & 0 & 0 & 0 \\ 0 & 0 & 0 & 0 \\ 0 & 0 & 0 & 0 \\ 0 & 0 & 0 & 0 & 0 \\ 0 & 0 & 0 & 0 & 0 \\ 0 & 0 & 0 & 0 & 0 WORD idVendor;
                                            WORD idProduct; 
                             };
                             struct
 \left\{ \begin{array}{ccc} 0 & 0 & 0 \\ 0 & 0 & 0 \\ 0 & 0 & 0 \\ 0 & 0 & 0 \\ 0 & 0 & 0 \\ 0 & 0 & 0 \\ 0 & 0 & 0 \\ 0 & 0 & 0 \\ 0 & 0 & 0 \\ 0 & 0 & 0 \\ 0 & 0 & 0 \\ 0 & 0 & 0 \\ 0 & 0 & 0 \\ 0 & 0 & 0 & 0 \\ 0 & 0 & 0 & 0 \\ 0 & 0 & 0 & 0 \\ 0 & 0 & 0 & 0 \\ 0 & 0 & 0 & 0 & 0 \\ 0 & 0 & 0 & 0 & 0 \\ 0 & 0 & 0 & 0 & 0 BYTE bClass; 
                                           BYTE bSubClass; 
                                           BYTE bProtocol;
                             };
               } device; 
              BYTE bConfiguration;
               BYTE ClientDriver;
               union
 \left\{\begin{array}{ccc} & & \\ & & \end{array}\right\} BYTE val; 
                             struct
 \left\{ \begin{array}{ccc} 0 & 0 & 0 \\ 0 & 0 & 0 \\ 0 & 0 & 0 \\ 0 & 0 & 0 \\ 0 & 0 & 0 \\ 0 & 0 & 0 \\ 0 & 0 & 0 \\ 0 & 0 & 0 \\ 0 & 0 & 0 \\ 0 & 0 & 0 \\ 0 & 0 & 0 \\ 0 & 0 & 0 \\ 0 & 0 & 0 \\ 0 & 0 & 0 & 0 \\ 0 & 0 & 0 & 0 \\ 0 & 0 & 0 & 0 \\ 0 & 0 & 0 & 0 \\ 0 & 0 & 0 & 0 & 0 \\ 0 & 0 & 0 & 0 & 0 \\ 0 & 0 & 0 & 0 & 0BYTE bfAllowHNP : 1;
                                           BYTE bfIsClassDriver : 1; 
                                            BYTE bfSetConfiguration : 1;
                             };
               } flags;
} USB_TPL;
```
The "device" member is a DWORD-sized union that can hold either the VID-PID or CL-SC-P device-identifier number combinations. The other fields are each one byte in size, with the  $f_{\text{lags}}$  field being a union of the individual flags bits. The bConfiguration member allows the device's initial configuration to be specified in the TPL table when the bSetConfiguration flag is set. The ClientDriver member is the index into the client driver table for the device identified and is how the TPL table associates a particular device (or a class of devices) with a particular client driver. The bfAllowHNP flag, when set, instructs the host layer to enable Host Negotiation Protocol (HNP) and is only valid for true USB OTG devices. The bfIs-ClassDriver flag is set to when a CL-SC-P ID combination is used and the ClientDriver index is for a class driver. When this flag is cleared, a VID-PID combination must be used in the device field. The driver can be device-specific or a class driver of the correct type for the device identified.

Since the TPL table is searched from the beginning whenever a device is newly attached to the USB, the length of the table must be identified to the host layer. This must be done by defining the NUM TPL ENTRIES macro.

#### **EXAMPLE 12: DEFINING TABLE LENGTH**

#define NUM\_TPL\_ENTRIES 7

By default, the host layer expects the TPL table array to be named usbTPL. If the array is named anything else, it must be identified to the host layer using the USB\_TPL\_TABLE macro.

#### **EXAMPLE 13: IDENTIFYING THE TPL TABLE**

#define USB\_TPL\_TABLE MyUsbTplTable

The TPL table is usually initialized statically. To simplify initialization of the device identifier field, the INIT VID PID and INIT CL SC P macros are available.

#### **FIGURE 9: DEVICE IDENTIFIER FIELD INITIALIZATION MACROS**

#define  $INT_VID_PID(v,p)$  {((v)|((p) < 16))}

#define INIT\_CL\_SC\_P(c,s,p) {((c)|((s)<<8)|((p)<<16))}

The following initialization macros (which can be ORd together) are also available to simplify initialization of the flags field.

#### **FIGURE 10: TPL FLAGS MACROS**

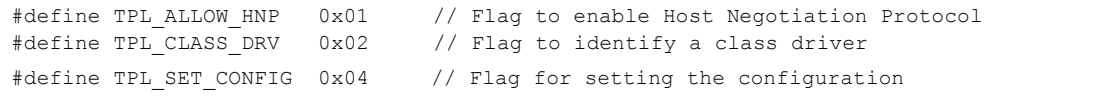

[Example 14](#page-22-0) depicts the example TPL table that, when combined with the example client driver table (see **"Implementing the Client Driver Table"**), shows how a system could support any of the following:

- An application-specific HID-class device (VID = 0x04D8, PID = 0x00EF)
- A mass storage class device using the bulk-only protocol (CL = 0x08, SC = 0x06, P = 0x50)
- A second configuration (probably with reduced resource requirements) of the same application-specific HID-class device, as listed in the first line (VID = 0x04D8, PID = 0x00EF, Configuration = 2)
- $\cdot$  A vendor-specific device (VID = 0x04D8, PID = 0x00EE)
- A mass-storage class device using the CBI (Control/Bulk/Interrupt) protocol (CL = 0x08, SC = 0x06, P = 0x01)
- $\cdot$  A HID-class keyboard (CL = 0x03, SC = 0x00, P = 0x01)
- $\cdot$  A HID-class mouse (CL = 0x03, SC = 0x00, P = 0x02)

#### <span id="page-22-0"></span>**EXAMPLE 14: TPL TABLE**

```
USB_TPL_MyUsbTplTable[NUM_TPL_ENTRIES] =
{
// VID & PID or Client
// Class, Subclass & Protocol Config Driver Flags
{ INIT VID PID( 0x04D8, 0x00EF ), 0, 0, \{0\} },
\{ INIT CL SC P(0x08, 0x06, 0x50), 0, 3, \{ TPL CLASS DRV} \},
    {\rm T111\_cm\_co\_1} (mos) and ), and ), and {\rm T111\_cm\_cm\_cm}, {\rm T111\_cm\_cm}, {\rm T111\_cm\_cm}, {\rm T111\_cm\_cm}, {\rm T111\_cm\_cm}, {\rm T111\_cm\_cm}, {\rm T111\_cm\_cm}, {\rm T111\_cm\_cm}, {\rm T111\_cm\_cm}, {\rm T111\_cm\_cm}, {\rm T111\_cm\_cm}, {\rm T111\_cm\_cm},
     { INIT_VID_PID( 0x04D8, 0x00EE ), 0, 4, {0} },
     { INIT_CL_SC_P(0x08, 0x06, 0x01), 0, 5, {TPL_CLASS_DRV} },<br>{ INIT_CL_SC_P(0x03, 0x00, 0x01), 0, 1, {TPL_CLASS_DRV} },
     \{ INIT_CL_SC_P(0x03, 0x00, 0x01),
     { INIT_CL_SC_P(0x03, 0x00, 0x02), 0, 2, {TPL_CLASS_DRV} }
};
```
**Note:** The VID number shown in the example is for Microchip. The PID numbers shown are just examples and do not necessarily correspond to any particular devices.

## <span id="page-23-0"></span>**Configuring the USB Stack Options**

This section highlights several key configuration options that must be used correctly to ensure proper operation of the USB Embedded Host firmware stack. These options, when required, must be defined in the USB configuration header file. This file must be in the project's include-file search path and should be considered part of the application (see "Host Layer API and **Client Driver Interface"**).

The following is a list of USB stack options:

- $\cdot$  USB SUPPORT HOST
- · NUM TPL ENTRIES
- ï USB\_HOST\_APP\_EVENT\_HANDLER
- $\cdot$  USB ENABLE TRANSFER EVENT
- ï USB\_EVENT\_QUEUE\_DEPTH
- $\bullet$  USB PING PONG MODE
- $\cdot$  USB\_SUPPORT\_INTERRUPT\_TRANSFERS
- $\cdot$  USB SUPPORT ISOCHRONOUS TRANSFERS
- $\cdot$  USB SUPPORT BULK TRANSFERS
- $\bullet$  USB NUM BULK NAKS
- $\cdot$  USB NUM CONTROL NAKS
- $\cdot$  USB\_NUM\_INTERRUPT\_NAKS
- $\cdot$  USB\_NUM\_COMMAND\_TRIES
- $\cdot$  USB NUM ENUMERATION TRIES

#### **USB\_SUPPORT\_HOST**

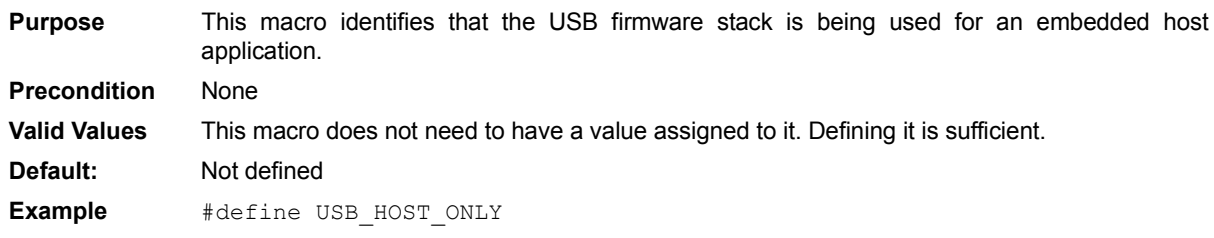

#### **NUM\_TPL\_ENTRIES**

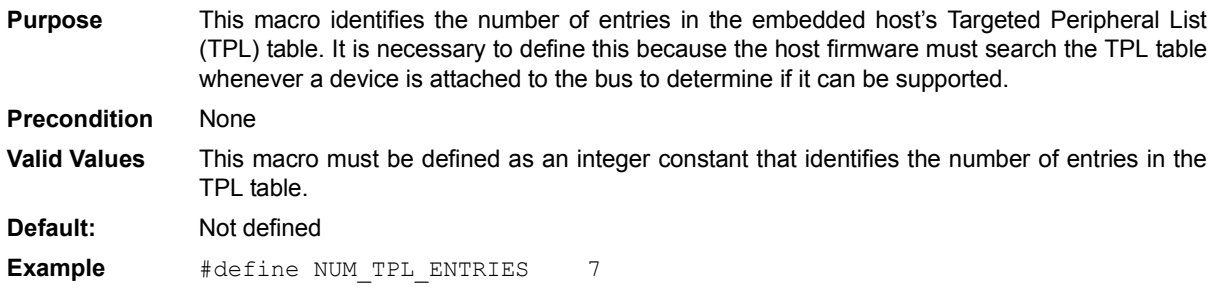

## **USB\_HOST\_APP\_EVENT\_HANDLER**

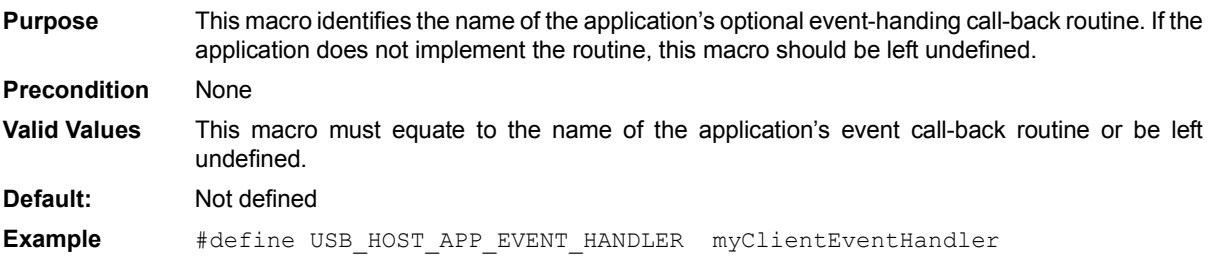

#### **USB\_ENABLE\_TRANSFER\_EVENT**

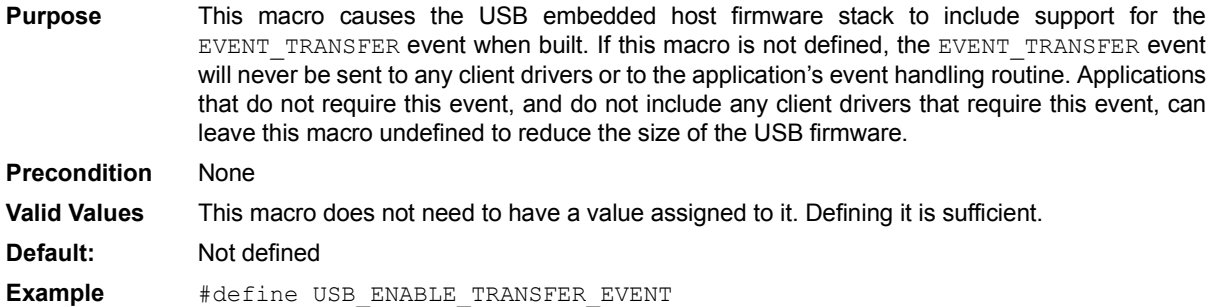

#### **USB\_EVENT\_QUEUE\_DEPTH**

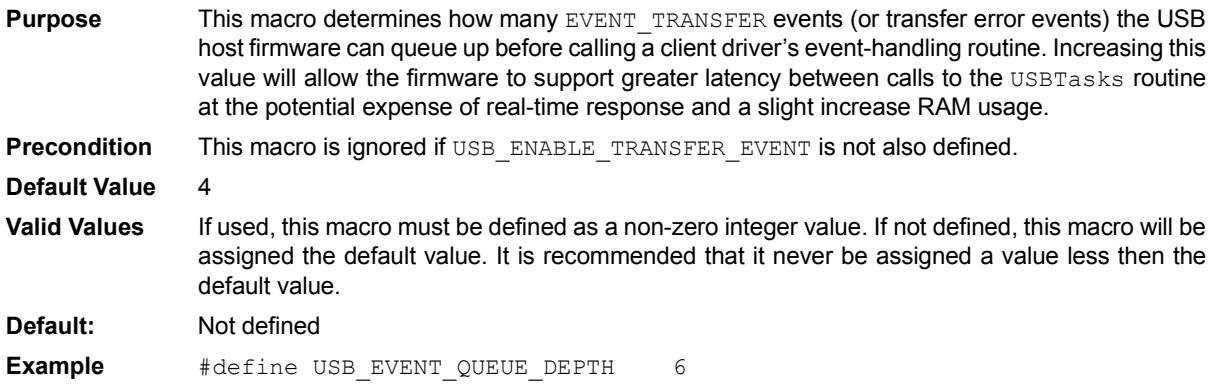

#### **USB\_PING\_PONG\_MODE**

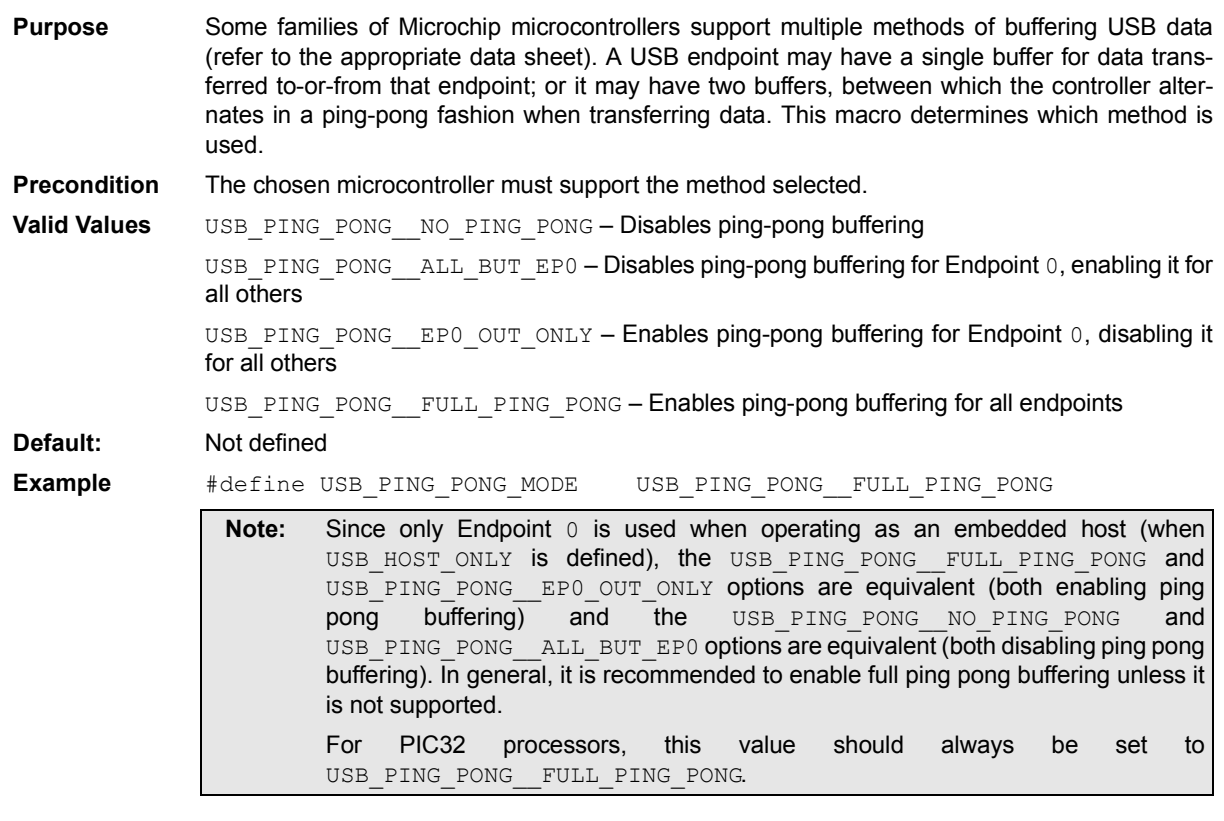

## **USB\_SUPPORT\_INTERRUPT\_TRANSFERS**

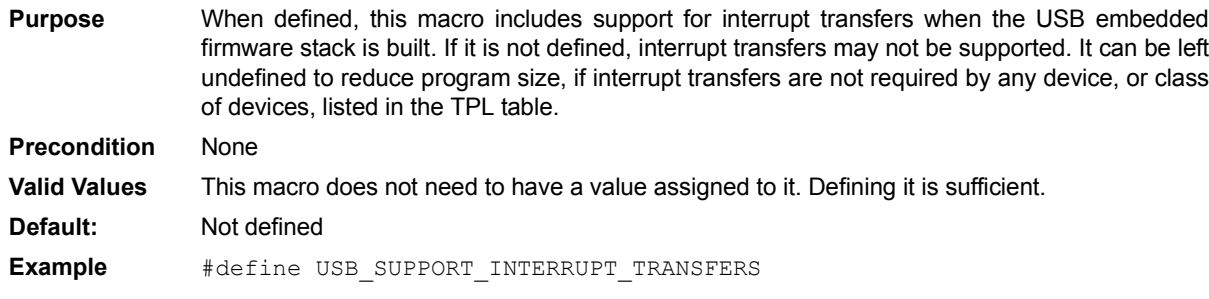

#### **USB\_SUPPORT\_ISOCHRONOUS\_TRANSFERS**

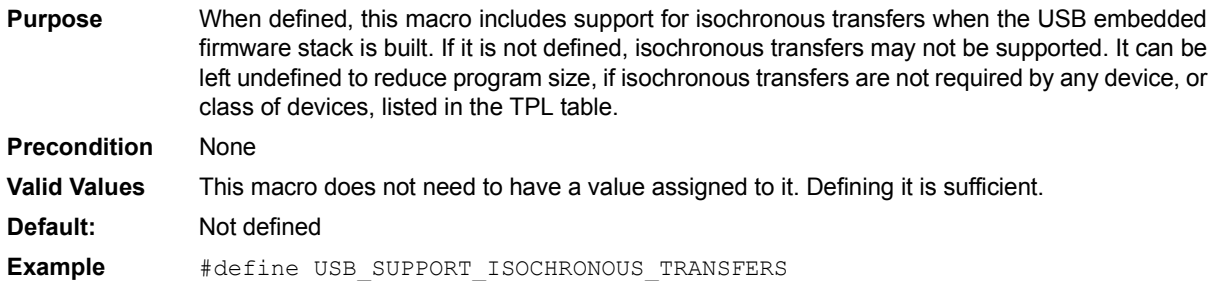

#### **USB\_SUPPORT\_BULK\_TRANSFERS**

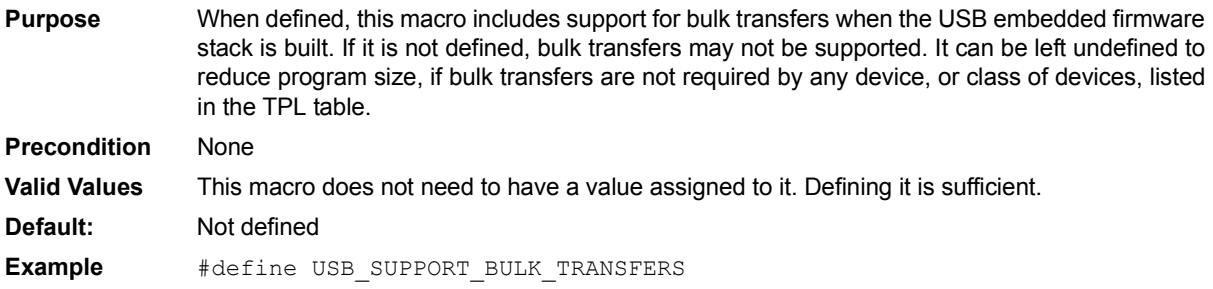

#### **USB\_NUM\_BULK\_NAKS**

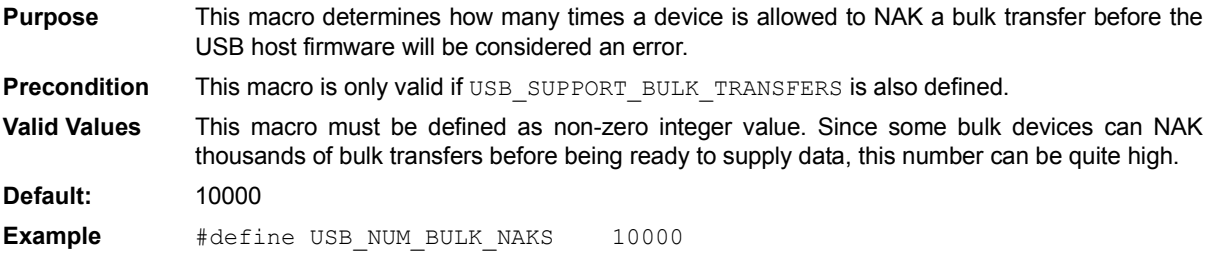

#### **USB\_NUM\_CONTROL\_NAKS**

**Purpose** This macro determines how many times the USB host firmware will allow a device to NAK a control transfer before it will be considered an error.

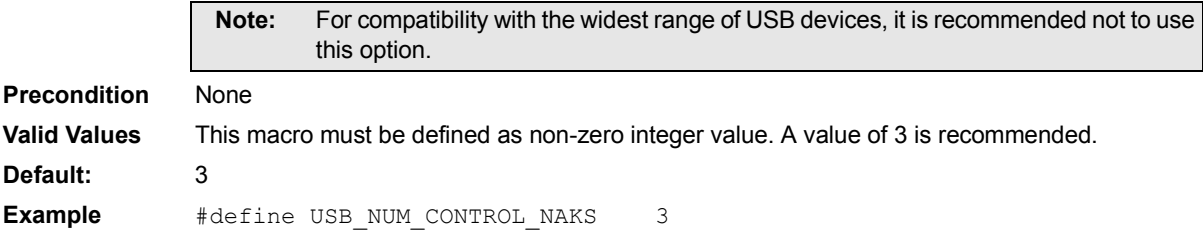

## **AN1141**

#### **USB\_NUM\_INTERRUPT\_NAKS**

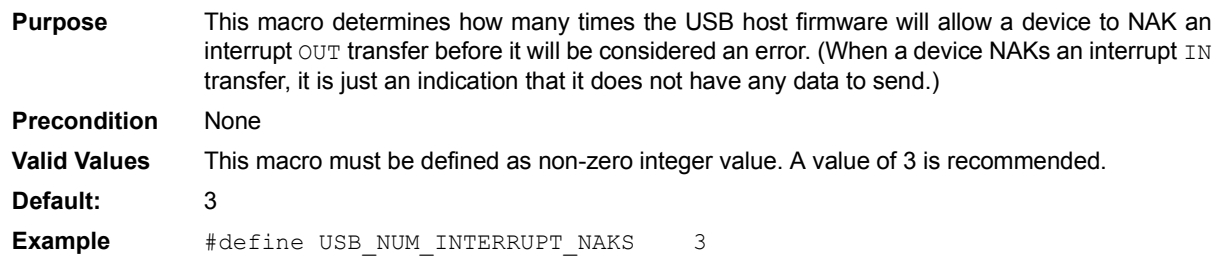

#### **USB\_NUM\_COMMAND\_TRIES**

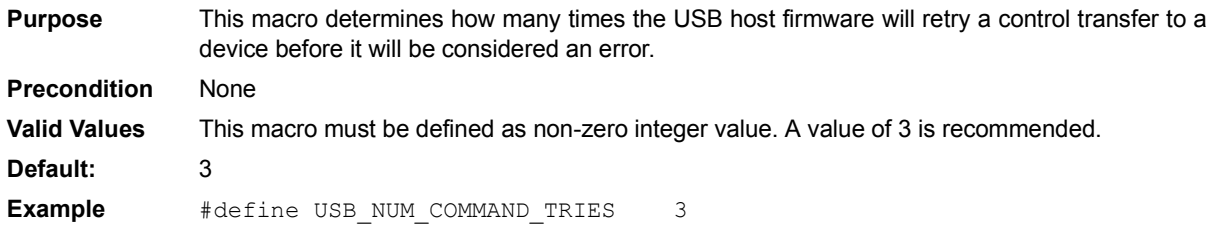

#### **USB\_NUM\_ENUMERATION\_TRIES**

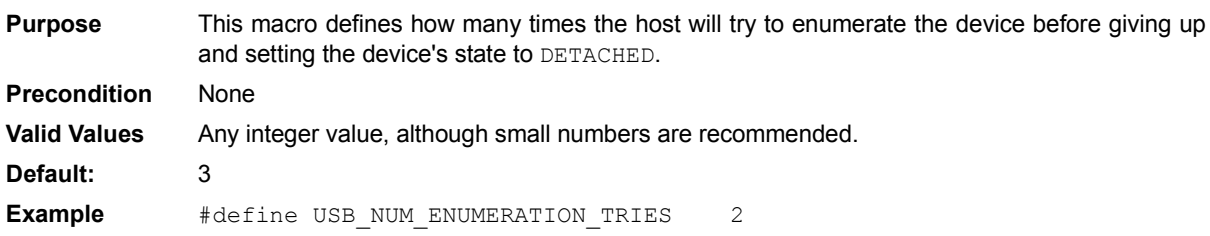

For the latest details on the USB stack's configuration options, refer to the API document included with the source files.

## <span id="page-28-0"></span>**HOST LAYER API AND CLIENT DRIVER INTERFACE**

The CDI provides functions to read and write data to or from a peripheral device's endpoints, perform USB control transfers, access device descriptors, control device configuration, perform general device control and receive status information. The CDI also defines the function signatures of the client driver's initialization and event-handling call-back routines.

Refer to the release notes distributed with the embedded host firmware source files for full details on the CDI.

## **CONCLUSION**

Microchip provides sample firmware for the most commonly requested classes of devices (see **[ìReferencesî](#page-29-0)**). However, even in cases where no sample implementation is available to control a specific USB device, the Microchip USB embedded host firmware stack provides a powerful and easy-to-use framework for developing embedded host applications using supported Microchip microcontrollers. This document explains how to implement client drivers for this framework to allow an embedded host design to take advantage of the power, flexibility, and availability of USB devices.

#### *Software License Agreement*

The software supplied herewith by Microchip Technology Incorporated (the "Company") is intended and supplied to you, the Companyís customer, for use solely and exclusively with products manufactured by the Company.

The software is owned by the Company and/or its supplier, and is protected under applicable copyright laws. All rights are reserved. Any use in violation of the foregoing restrictions may subject the user to criminal sanctions under applicable laws, as well as to civil liability for the breach of the terms and conditions of this license.

THIS SOFTWARE IS PROVIDED IN AN "AS IS" CONDITION. NO WARRANTIES, WHETHER EXPRESS, IMPLIED OR STATU-TORY, INCLUDING, BUT NOT LIMITED TO, IMPLIED WARRANTIES OF MERCHANTABILITY AND FITNESS FOR A PARTICU-LAR PURPOSE APPLY TO THIS SOFTWARE. THE COMPANY SHALL NOT, IN ANY CIRCUMSTANCES, BE LIABLE FOR SPECIAL, INCIDENTAL OR CONSEQUENTIAL DAMAGES, FOR ANY REASON WHATSOEVER.

## <span id="page-29-0"></span>**REFERENCES**

- ï ì*Universal Serial Bus Specification, Revision 2.0î* [http://www.usb.org/developers/docs](http://www.usb.org/developers/docs/)
- ï *ìOTG Supplement, Revision 1.3î* http://www.usb.org/developers/onthego
- Requirements and Recommendations for USB Products with Embedded Hosts and/or Multiple **Receptacles** http://www.usb.org/developers/docs/
- $\cdot$  Microchip MPLAB<sup>®</sup> IDE In-circuit development environment, available free of charge, by license, from http://www.microchip.com/mplabide
- **Microchip Application Note AN1140, "USB** *Embedded Host Stack*î
- Microchip Application Note AN1142, *<sup><i>'USB Mass*</sup> *Storage Class on an Embedded Host*î
- **· Microchip Application Note AN1143,** *"Generic Client on an Embedded Host*î
- Microchip Application Note AN1144, "USB HID *Class on an Embedded Host*î
- Microchip Application Note AN1145, *"Using a USB Flash Drive on an Embedded Host*î

## **APPENDIX A: SOURCE CODE FOR THE USB EMBEDDED HOST STACK**

The source code for the Microchip USB embedded host stack firmware is offered under a no-cost license agreement. It is available for download as a single archive file from the Microchip corporate web site, at:

#### **www.microchip.com.**

After downloading the archive, check the release notes for the current revision level and a history of changes to the software.

## **REVISION HISTORY**

## **Rev. A Document (02/2008)**

This is the initial released version of this document.

## **AN1141**

**NOTES:**

#### **Note the following details of the code protection feature on Microchip devices:**

- Microchip products meet the specification contained in their particular Microchip Data Sheet.
- Microchip believes that its family of products is one of the most secure families of its kind on the market today, when used in the intended manner and under normal conditions.
- There are dishonest and possibly illegal methods used to breach the code protection feature. All of these methods, to our knowledge, require using the Microchip products in a manner outside the operating specifications contained in Microchipís Data Sheets. Most likely, the person doing so is engaged in theft of intellectual property.
- Microchip is willing to work with the customer who is concerned about the integrity of their code.
- Neither Microchip nor any other semiconductor manufacturer can guarantee the security of their code. Code protection does not mean that we are guaranteeing the product as "unbreakable."

Code protection is constantly evolving. We at Microchip are committed to continuously improving the code protection features of our products. Attempts to break Microchip's code protection feature may be a violation of the Digital Millennium Copyright Act. If such acts allow unauthorized access to your software or other copyrighted work, you may have a right to sue for relief under that Act.

Information contained in this publication regarding device applications and the like is provided only for your convenience and may be superseded by updates. It is your responsibility to ensure that your application meets with your specifications. MICROCHIP MAKES NO REPRESENTATIONS OR WARRANTIES OF ANY KIND WHETHER EXPRESS OR IMPLIED, WRITTEN OR ORAL, STATUTORY OR OTHERWISE, RELATED TO THE INFORMATION, INCLUDING BUT NOT LIMITED TO ITS CONDITION, QUALITY, PERFORMANCE, MERCHANTABILITY OR FITNESS FOR PURPOSE**.** Microchip disclaims all liability arising from this information and its use. Use of Microchip devices in life support and/or safety applications is entirely at the buyer's risk, and the buyer agrees to defend, indemnify and hold harmless Microchip from any and all damages, claims, suits, or expenses resulting from such use. No licenses are conveyed, implicitly or otherwise, under any Microchip intellectual property rights.

#### **Trademarks**

The Microchip name and logo, the Microchip logo, Accuron, dsPIC, KEELOQ, KEELOQ logo, MPLAB, PIC, PICmicro, PICSTART, PRO MATE, rfPIC and SmartShunt are registered trademarks of Microchip Technology Incorporated in the U.S.A. and other countries.

FilterLab, Linear Active Thermistor, MXDEV, MXLAB, SEEVAL, SmartSensor and The Embedded Control Solutions Company are registered trademarks of Microchip Technology Incorporated in the U.S.A.

Analog-for-the-Digital Age, Application Maestro, CodeGuard, dsPICDEM, dsPICDEM.net, dsPICworks, dsSPEAK, ECAN, ECONOMONITOR, FanSense, In-Circuit Serial Programming, ICSP, ICEPIC, Mindi, MiWi, MPASM, MPLAB Certified logo, MPLIB, MPLINK, mTouch, PICkit, PICDEM, PICDEM.net, PICtail, PIC<sup>32</sup> logo, PowerCal, PowerInfo, PowerMate, PowerTool, REAL ICE, rfLAB, Select Mode, Total Endurance, UNI/O, WiperLock and ZENA are trademarks of Microchip Technology Incorporated in the U.S.A. and other countries.

SQTP is a service mark of Microchip Technology Incorporated in the U.S.A.

All other trademarks mentioned herein are property of their respective companies.

© 2008, Microchip Technology Incorporated, Printed in the U.S.A., All Rights Reserved.

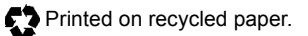

## **QUALITY MANAGEMENT SYSTEM CERTIFIED BY DNV**  $=$  ISO/TS 16949:2002  $=$

*Microchip received ISO/TS-16949:2002 certification for its worldwide headquarters, design and wafer fabrication facilities in Chandler and Tempe, Arizona; Gresham, Oregon and design centers in California and India. The Company's quality system processes and procedures<br>are for its PIC® MCUs and dsPIC® DSCs, KEELoQ® code hopping devices, Serial EEPROMs, microperipherals, nonvolatile memory and analog products. In addition, Microchipís quality system for the design and manufacture of development systems is ISO 9001:2000 certified.*

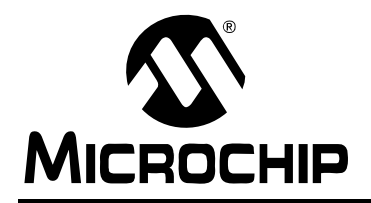

## **WORLDWIDE SALES AND SERVICE**

#### **AMERICAS**

**Corporate Office** 2355 West Chandler Blvd. Chandler, AZ 85224-6199 Tel: 480-792-7200 Fax: 480-792-7277 Technical Support: http://support.microchip.com Web Address: www.microchip.com

**Atlanta** Duluth, GA Tel: 678-957-9614 Fax: 678-957-1455

**Boston** Westborough, MA Tel: 774-760-0087 Fax: 774-760-0088

**Chicago** Itasca, IL Tel: 630-285-0071 Fax: 630-285-0075

**Dallas** Addison, TX Tel: 972-818-7423 Fax: 972-818-2924

**Detroit** Farmington Hills, MI Tel: 248-538-2250 Fax: 248-538-2260

**Kokomo** Kokomo, IN Tel: 765-864-8360 Fax: 765-864-8387

**Los Angeles** Mission Viejo, CA Tel: 949-462-9523 Fax: 949-462-9608

**Santa Clara** Santa Clara, CA Tel: 408-961-6444 Fax: 408-961-6445

**Toronto** Mississauga, Ontario, Canada Tel: 905-673-0699 Fax: 905-673-6509

#### **ASIA/PACIFIC**

**Asia Pacific Office** Suites 3707-14, 37th Floor Tower 6, The Gateway Harbour City, Kowloon Hong Kong Tel: 852-2401-1200 Fax: 852-2401-3431

**Australia - Sydney** Tel: 61-2-9868-6733 Fax: 61-2-9868-6755

**China - Beijing** Tel: 86-10-8528-2100 Fax: 86-10-8528-2104

**China - Chengdu** Tel: 86-28-8665-5511 Fax: 86-28-8665-7889

**China - Hong Kong SAR** Tel: 852-2401-1200 Fax: 852-2401-3431

**China - Nanjing**

Tel: 86-25-8473-2460 Fax: 86-25-8473-2470 **China - Qingdao**

Tel: 86-532-8502-7355 Fax: 86-532-8502-7205

**China - Shanghai** Tel: 86-21-5407-5533 Fax: 86-21-5407-5066

**China - Shenyang** Tel: 86-24-2334-2829 Fax: 86-24-2334-2393

**China - Shenzhen** Tel: 86-755-8203-2660 Fax: 86-755-8203-1760

**China - Wuhan** Tel: 86-27-5980-5300 Fax: 86-27-5980-5118

**China - Xiamen** Tel: 86-592-2388138 Fax: 86-592-2388130

**China - Xian** Tel: 86-29-8833-7252 Fax: 86-29-8833-7256

**China - Zhuhai** Tel: 86-756-3210040 Fax: 86-756-3210049

#### **ASIA/PACIFIC**

**India - Bangalore** Tel: 91-80-4182-8400 Fax: 91-80-4182-8422

**India - New Delhi** Tel: 91-11-4160-8631 Fax: 91-11-4160-8632

**India - Pune** Tel: 91-20-2566-1512 Fax: 91-20-2566-1513

**Japan - Yokohama** Tel: 81-45-471- 6166 Fax: 81-45-471-6122

**Korea - Daegu** Tel: 82-53-744-4301 Fax: 82-53-744-4302

**Korea - Seoul** Tel: 82-2-554-7200 Fax: 82-2-558-5932 or 82-2-558-5934

**Malaysia - Kuala Lumpur** Tel: 60-3-6201-9857 Fax: 60-3-6201-9859

**Malaysia - Penang** Tel: 60-4-227-8870 Fax: 60-4-227-4068

**Philippines - Manila** Tel: 63-2-634-9065 Fax: 63-2-634-9069

**Singapore** Tel: 65-6334-8870 Fax: 65-6334-8850

**Taiwan - Hsin Chu** Tel: 886-3-572-9526 Fax: 886-3-572-6459

**Taiwan - Kaohsiung** Tel: 886-7-536-4818 Fax: 886-7-536-4803

**Taiwan - Taipei** Tel: 886-2-2500-6610 Fax: 886-2-2508-0102

**Thailand - Bangkok** Tel: 66-2-694-1351 Fax: 66-2-694-1350

#### **EUROPE**

**Austria - Wels** Tel: 43-7242-2244-39 Fax: 43-7242-2244-393 **Denmark - Copenhagen** Tel: 45-4450-2828 Fax: 45-4485-2829

**France - Paris** Tel: 33-1-69-53-63-20 Fax: 33-1-69-30-90-79

**Germany - Munich** Tel: 49-89-627-144-0 Fax: 49-89-627-144-44

**Italy - Milan**  Tel: 39-0331-742611 Fax: 39-0331-466781

**Netherlands - Drunen** Tel: 31-416-690399 Fax: 31-416-690340

**Spain - Madrid** Tel: 34-91-708-08-90 Fax: 34-91-708-08-91

**UK - Wokingham** Tel: 44-118-921-5869 Fax: 44-118-921-5820